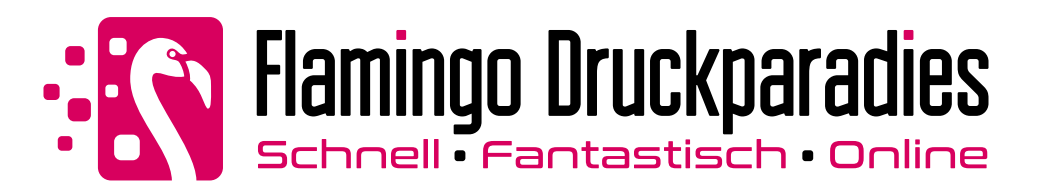

# **Freier Konturschnitt:** Platten & Schilder

Bitte legen Sie Ihre Druckdaten nach folgenden Angaben und Hinweisen entsprechend an!

Bei Fragen oder Problemen wenden Sie sich bitte an unser Service-Center.

Allgemeine Informationen zum korrekten Anlegen Ihrer Druckdaten finden Sie im Online-Shop unter Druckdaten

## **1 Freier Konturschnitt:**

Falls Sie die Option Freier Konturschnitt gewählt haben, befolgen Sie folgende Anweisungen, um einen korrekten Schneidepfad für die ausgewählte Option zu erstellen.

1) Legen Sie die Schneidekontur auf einer seperaten Ebene als Volltonfarbe mit 100% Magenta an.

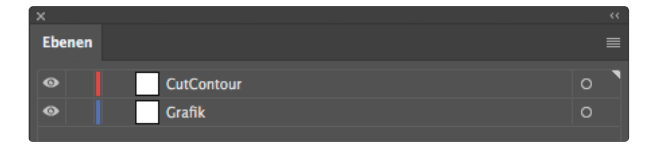

#### 2) Bennenen Sie diese Volltonfarbe mit "CutContour"

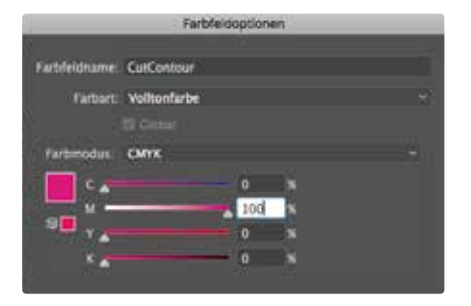

3) Alle Schneidekonturen müssen auf die Funktion "Überdrucken EIN" eingestellt sein.

Freier Konturschnitt: Die Kontur darf maximal das 2,5-fache der Länge des angegebenen rechteckigen oder quadratischen Formats betragen! Einzelne Buchstaben eines Satzes können nicht ausgeschnitten werden. Ebenso können verschiedene Motive nicht mehrfach gestanzt werden. (Maximal 1 geschlossener Pfad)

Hinweis: Wir Schneiden keine Schriften, Einzelbuchstaben und zu filigrane Objekte mit mehr als 250 Stützpunkte.

# **2 ACHTUNG:**

Der Konturschnitt ist ungeeignet für filigrane Motive und Texte.

### **3 Sonstige Hinweise:**

1) Legen Sie die CutContour mit einer Linienstärke von 1 Punkt an

2) Die CutContour muss durch eine einzige geschlossene Linie dargestellt werden

4) Die CutContour darf nicht randabfallend (im Beschnitt) angelegt sein

5) Der Sicherheitsabstand zum Motiv beträgt 5mm

6) Die dünnste Stelle sollte 10mm nicht unterschreiten

7) Mindestabstand zwischen den Schneidekonturen: 10mm

8) Schnittgenauigkeit: +/- 2mm